# **BAB 3 PELAKSANAAN KERJA PROFESI**

### **3.1 Bidang Kerja**

Praktikan telah ditempatkan di Divisi *Creator Network* dengan peran sebagai *Intren Video Editor*. Tugas utama praktikan adalah melakukan pengeditan video dari beberapa departemen dalam perusahaan FAS. Hasil pekerjaan praktikan yaitu berupa video untuk promosi konten YouTube Short, IG Reels, TikTok Video, YouTube Video. Posisi ini menguji kreativitas serta kemampuan praktikan dalam menghasilkan video yang sesuai dengan pesan dan tujuan komunikatif yang ingin disampaikan melalui media sosial. Peran praktikan dalam Divisi *Creator Network* memiliki dampak yang signifikan dalam mengerjakan video yang dibutuhkan oleh klien. Dengan tanggung jawab ini, praktikan memiliki kesempatan untuk berkontribusi secara berarti dalam kegiatan pembuatan konten untuk klien.

### **3.2 Pelaksanaan Kerja**

Selama periode 1 September hingga 30 November 2023, praktikan telah menjalani Kerja Profesi selama tiga bulan. Beberapa proses yang harus dilakukan praktikan sebelum maupun sesudah membuat konten video, seperti :

|    | C<br>$\rightarrow$ |                                               | O <sub>6</sub>     |                                                                                                    |                               |                 |                                                                                                    |                              | 90% ☆                      | 齿<br>$\odot$       | 脚                |                         |
|----|--------------------|-----------------------------------------------|--------------------|----------------------------------------------------------------------------------------------------|-------------------------------|-----------------|----------------------------------------------------------------------------------------------------|------------------------------|----------------------------|--------------------|------------------|-------------------------|
|    |                    |                                               |                    | -8 Impor markah <b>In Psychedelic Digital Art @ Free Premium Mockup *</b> Stock photos, royalty-f Royalty Free Music by  Beautiful Free Images  @ Download Royalty Fre . Middit - Awesome free <b>20</b> 2.4 mil                                  |                               |                 |                                                                                                    |                              |                            |                    |                  |                         |
| EB |                    | Video Edit Request CN FAS $\land$ @ @         |                    | File Edit Tampilan Sisipkan Format Data Alat Ekstensi Bantuan                                                                                                    |                               |                 |                                                                                                    |                              |                            | $\equiv$<br>O,     | <b>B</b> Bagikan | $\bullet$               |
|    | Q Menu             | 雫<br>品<br>$\leftrightarrow$<br>$\mathfrak{C}$ | $100\%$ $\cdot$ \$ | $.0$ $.00$ $123$<br>Defaul v<br>$-10$ +<br>$\frac{96}{26}$                                                                                                    | B<br>$\div$<br>$\overline{r}$ | A               | $\lambda$ $\Box$ $\Box$ $\Box$ $\bot$ $\bot$ $\rightarrow$ $\Box$ $\bot$ $\rightarrow$ $\Box$ $\Box$ $\top$ |                              | 偏▼ Σ                       |                    |                  | $\widehat{\phantom{a}}$ |
| L3 | ▼   食              |                                               |                    |                                                                                                    |                               |                 |                                                                                                    |                              |                            |                    |                  |                         |
|    | A                  | B                                             | c.                 | $\mathbf{D}$                                                                                                    | E                             | F               | <b>G</b>                                                                                                    | H.                           | ٠                          | $\mathbf{J}$       | ĸ                |                         |
|    | <b>DATE</b>        | <b>REQUESTER</b><br>(NAME)                    | DEPT.              | <b>BRIEF &amp; REFERENCES</b>                                                                                                    | <b>FORMAT</b>                 | <b>DEADLINE</b> | <b>TIMELINE</b>                                                                                             | <b>STATUS</b>                | <b>RAW VIDEO/ MATERIAL</b> | <b>FINAL VIDEO</b> |                  |                         |
|    | 1/9/2023           | <b>Tatya Mutiara</b>                          | Content v          | Reels video: cut to cut cepat dan happy vibing for<br>sound, minimum copy visual<br>https://www.instagram.com/reel/Cw.kTW7reX9/                                                                                                    | IG Reels *                    | 9/1/2023        | 3 Working Days                                                                                              | <b>DONE</b><br>۰.            |                            |                    |                  |                         |
|    | 9/1/2023           | Mutiara Tazkia                                | Relations v        | Cut long video dari youtube menjadi video shorts<br>(maksimal durasi 58 detik)<br>Diambil part reff / yang liriknya enak dan ga<br>ngegantung<br>contoh<br>https://drive.google.com/file/d/1gJE4gSmOpf3XPpLD<br>MUYYT9Ma_ZBCTfBo/view?usp=sharing | YouTube Shorts                | 9/6/2023        | 3 Working Days (*)                                                                                          | <b>DONE</b><br>$\mathcal{A}$ |                            |                    |                  |                         |
|    | 9/1/2023           | Mutiara Tazkia                                | Relations <b>v</b> | Editing Transisi Makeup yang model tiktok<br>contoh:<br>https://www.tiktok.com/@pungkyolivia_makeup/vide<br>o/7247730600961826822?q=transisi%20makeup&t=<br>1693553598163                                                                         | TikTok Video                  | 9/8/2023        | 7 Working Days -                                                                                            | DONE -                       |                            |                    |                  |                         |
|    | 9/1/2023           | Mutiara Tazkia                                | Relations v        | Inspirasi Outfil Ala "Gracia Marcilia"<br>contoh: https://www.tiktok.com/@nrfnkamila/video/71                                                                                                    | TikTok Video -                | 9/8/2023        | 7 Working Days                                                                                              | <b>DONE</b><br>$\mathcal{A}$ |                            |                    |                  |                         |
|    | 4/9/2023           | Nava                                          | Relations v        | Cut video vang dibagi beberapa part dengan durasi<br>maksimal 59 detik<br>kalau masih aman speedrwa bisa dinaikin                                                                                                    | YouTube Shorts                | 15/9/2023       | 10 Working Days                                                                                             | DONE -                       |                            |                    |                  |                         |
|    | 4/9/2023           | Nava                                          | Relations <b>v</b> | Cut video untuk voutube shorts dengan durasi maks<br>59 detik<br>Pilih part yang paling kocak, dari satu long video<br>kalau yang kocaknya banyak bisa dibuat jadi 2-3<br>shorts                                                                  | YouTube Shorts                | 15/9/2024       | 10 Working Days                                                                                             | $DONE -$                     |                            |                    |                  |                         |
|    |                    |                                               |                    | - Long video dengan durasi maksimal 5 menit<br>(sudah termasuk intro dan bumper)                                                                                                    |                               |                 |                                                                                                    |                              |                            |                    |                  |                         |

**Gambar 3.1 Briefing Pekerjaan Praktikan**

Video yang dibuat saat melaksanakan kerja profesi di Perusahaan FAS menggunakan *software* CapCut. Berikut adalah tahap dalam pengeditan video:

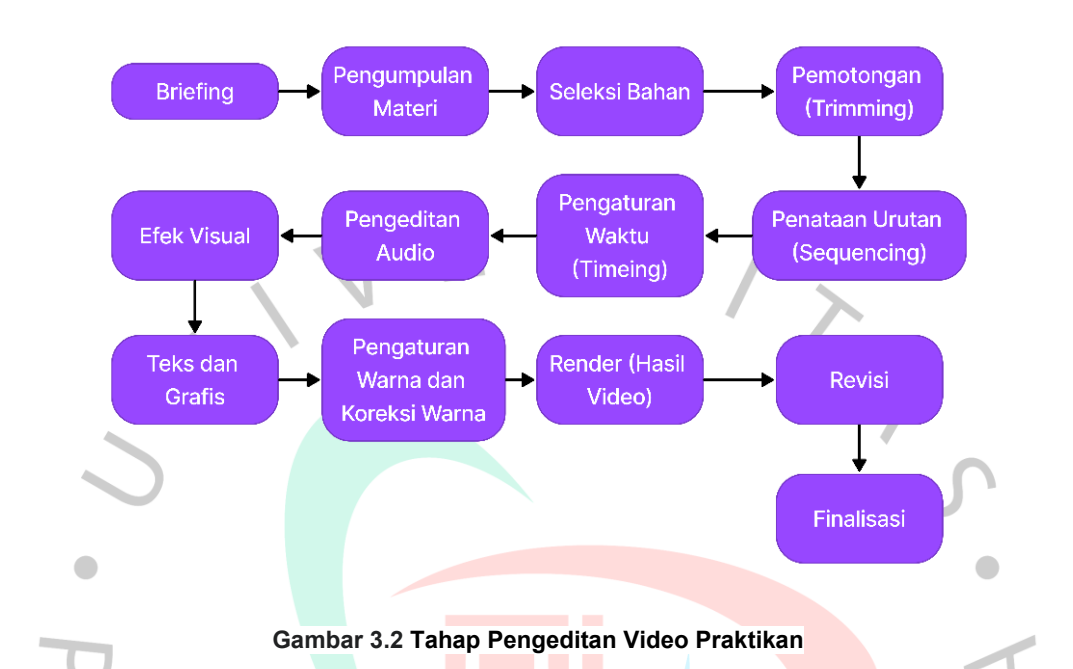

- 1. Tahap *Briefing*: Tahap *briefing* adalah proses awal di mana editor berkomunikasi dengan *supervisor* pihak *Creator Network* untuk mengidentifikasi spesifik karya.
- 2. Tahap Pengumpulan Materi: Pada tahap ini, praktikan mengimpor semua rekaman video dan audio yang akan digunakan dan organisir bahan sesuai urutan yang diinginkan.
- 3. Tahap Seleksi Bahan: Pada tahap Seleksi Bahan praktikan meninjau seluruh materi dan pilih klip terbaik, lalu buang klip yang tidak diperlukan.
- 4. Tahap Pemotongan (*Trimming*): Pada tahap ini, dilakukan pemotongan bagian yang tidak diinginkan dari klip dan pengaturan durasi setiap klip sesuai dengan alur.
- 5. Tahap Penataan Urutan (*Sequencing*): Tahap berikutnya adalah tahap Penataan Urutan, penyusunan klip sesuai dengan urutan cerita yang diinginkan dan ditambahkan transisi antar klip.
- 6. Tahap Pengaturan Waktu (Timeing): Pada tahap Pengaturan Waktu praktikan menyesuaikan durasi klip agar cocok dengan alur dan musik,

serta memastikan timeing efek khusus seperti perubahan kecepatan atau efek transisi.

- 7. Tahap Pengeditan Audio: Pada tahap pengeditan audio praktikan mengatur tingkat volume untuk setiap klip dan sisipkan efek suara atau musik latar sesuai kebutuhan.
- 8. Tahap Efek Visual: Tahap Efek Visual bertujuan menambahkan efek visual seperti filter warna atau koreksi warna, serta gunakan efek transisi atau animasi bila diperlukan.
- 9. Tahap *Text* dan Grafis: Tahap *Text* dan Grafis fokus pada memberi teks, judul, atau grafis yang diperlukan, serta memastikan teks mudah dibaca dan sesuai dengan desain video.
- 10. Tahap Pengaturan Warna dan Koreksi Warna: Tahap ini berguna untuk menyesuaikan warna secara menyeluruh guna menciptakan konsistensi visual yang harmonis dan seragam pada keseluruhan elemen desain, memberikan pengalaman estetika yang menyatu dan menyenangkan bagi pengguna atau penonton.
- 11. Tahap Render (Hasil Video): Pada tahap ini pemeriksaan keseluruhan tahap video dan melakukan rendering dalam format yang sesuai
- kebutuhan contohnya, format H264 atau MP4 untuk kemudahan berbagi secara online pada drive final video.
- 12. Tahap Revisi : Pada tahap ini pembimbing kerja praktikan menyaksikan ulang video dan mengkoreksi segala bagian yang memerlukan perbaikan untuk memastikan kualitas dan dampak yang optimal dari konten tersebut.
- 13. Tahap Finalisasi: Tahap terakhir adalah tahap Finalisasi, dimana praktikan menyimpan versi akhir video dan persiapkan judul untuk keperluan publikasi online, memastikan kesiapan dan keterbacaan informasi yang optimal sebelum dipublikasikan.

Video yang dibuat saat melaksanakan Kerja Profesi di FAS yaitu dibuat dengan menggunakan aplikasi CapCut. Berikut adalah tahap dalam pembuatan desain video:

### **3.2.1 Media Sosial TikTok**

FAS mempunyai klien dari berbagai media sosial, salah satunya TikTok. Praktikan mengerjakan pengeditan video sesuai dengan kebutuhan dan keinginan dari klien. Beberapa video TikTok yang praktikan kerjakan untuk klien dan FAS yaitu sebagai berikut:

**Tabel 3.1 Video Tiktok yang Dikerjakan Praktikan**

| No.            | Nama Konten                                         | Tanggal Pengerjaan    |
|----------------|-----------------------------------------------------|-----------------------|
| 1.             | Konten Tiktok "Outfit ala Gracia Marcilia"          | 7 September 2023      |
| 2.             | Barang Terakhir di Checkout                         | 5 Oktober 2023        |
| 3.             | Barang Termurah (Tiktoko)                           | 12 Oktober 2023       |
| 4.             | Rekomendasi Tempat Makan di Jakarta<br>(Ransel.kuy) | 19 Oktober 2023       |
| 5.             | Affiliate "Lensa Hp"                                | 9 November 2023       |
| 6.             | OatSide 200ml CAP                                   | 24 - 26 November 2023 |
| 7 <sub>1</sub> | <b>OatSide 1L</b>                                   | 29 November 2023      |
|                |                                                     |                       |

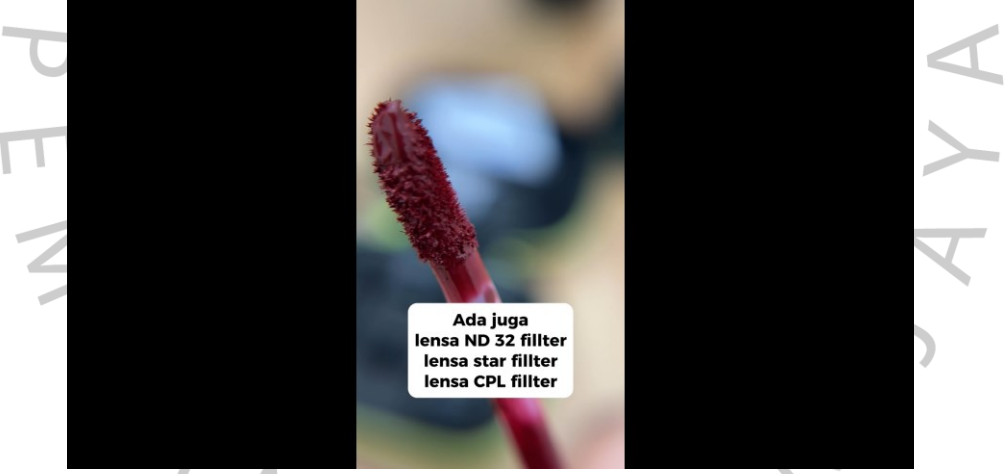

**Gambar 3.3 Hasil Konten Affiliate "Lensa Hp" TikTok** 

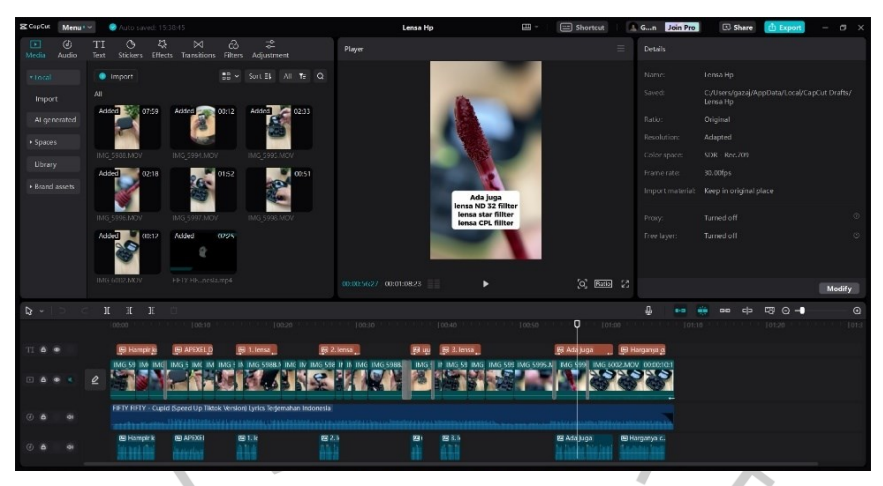

**Gambar 3.4 Proses Pengerjaan Konten Affiliate "Lensa Hp" TikTok** 

Praktikan mengedit video untuk kebutuhan konten yang nantinya akan diunggah pada akun TikTok ransel.kuy. berikut adalah proses pengeditan video:

- 1. Praktikan mendapat *brief* dari beberapa divisi di FAS melalui *google sheet*
- Video Edit Request CN FAS untuk mengedit video konten Affiliate "Lensa Hp".
- Praktikan mengunduh bahan video untuk memilih bahan mana yang cocok untuk video konten.
- 3. Praktikan menyeleksi beberapa bahan video yang nantinya akan digunakan untuk video konten.
- 4. Praktikan memotong klip video yang kurang sesuai supaya video konten memiliki durasi yang tidak terlalu panjang.
- 5. Praktikan menyusun alur video konten agar nyaman untuk dilihat.
- 6. Praktikan mengatur perpindahan klip video / transisi agar menyatu dengan audio.
- 7. Praktikan mengatur kencang dan pelannya audio dan *sound effect* pada video konten.
- 8. Praktikan menambahkan efek visual berupa transisi dan koreksi warna pada video konten.
- 9. Praktikan memberikan judul yang mudah terbaca dan *subtitle* yang sesuai dengan audio yang ada.
- 10. Praktikan mengatur ketajaman dan kecerahan warna pada video konten.
- 11. Praktikan mengexport hasil editing video.
- 12. Hasil editing video diperiksa oleh pembimbing kerja dan praktikan melakukan revisi sebanyak satu kali.
- 13. Praktikan menyimpan versi akhir video dan persiapkan judul untuk keperluan publikasi *online*, memastikan kesiapan dan keterbacaan informasi yang optimal sebelum dipublikasikan.

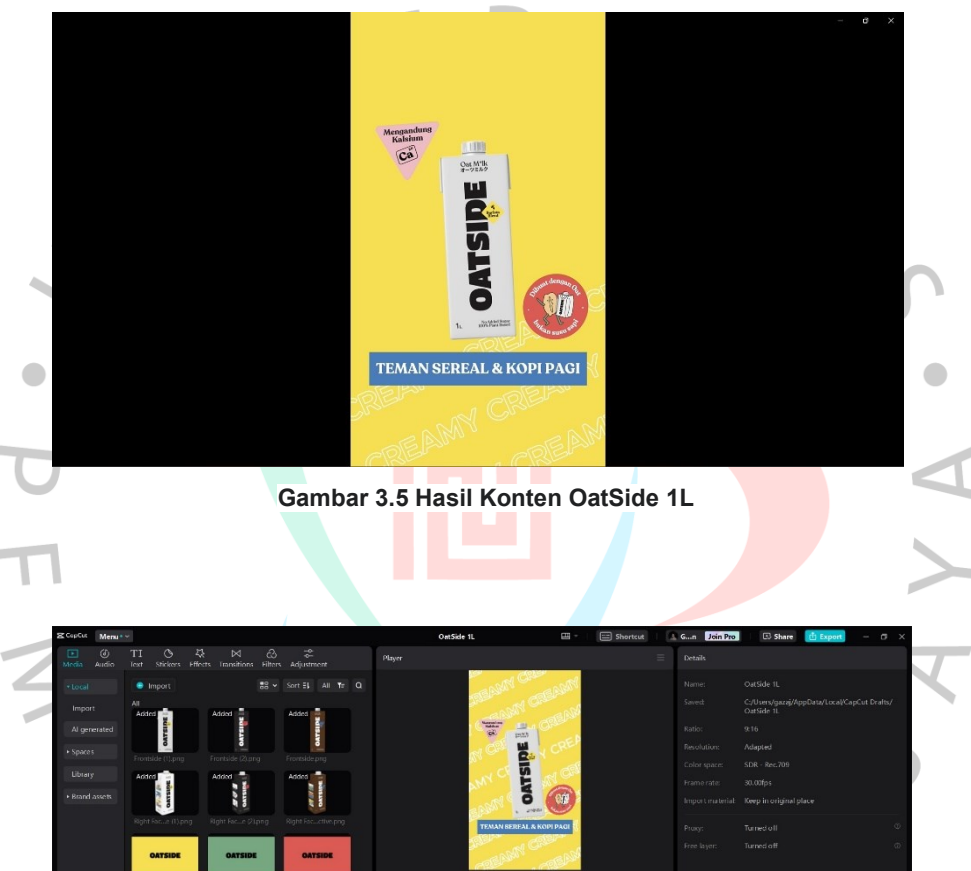

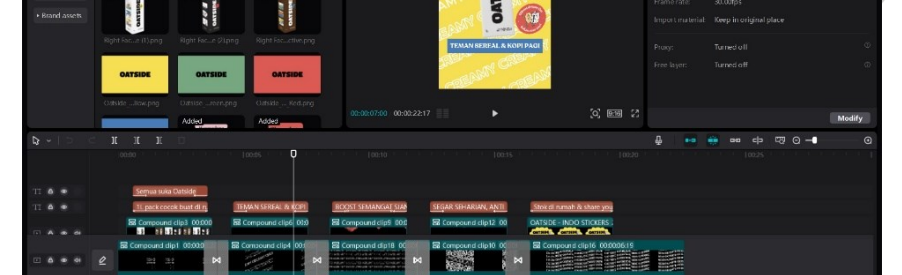

**Gambar 3.6 Proses Pengerjaan Konten OatSide 1L**

Praktikan mengedit video untuk kebutuhan kesepakatan kontrak dengan *brand* OatSide. berikut adalah proses pengeditan video:

- 1. Praktikan mendapat *brief* dari *creative producer* FAS melalui *whatsapp*  untuk mengedit video OatSide berupa *motion* untuk pengajuan kerja sama.
- 2. Praktikan mengunduh materi gambar dan stiker OatSide untuk menentukan materi yang sesuai untuk konten video.
- 3. Praktikan menyeleksi beberapa materi gambar dan stiker yang nantinya akan digunakan untuk video konten.
- 4. Praktikan menyusun alur video konten agar nyaman untuk dilihat.
- 5. Praktikan mengatur perpindahan klip gambar dan transisi agar menyatu dengan audio.
- 6. Praktikan mengatur kencang dan pelannya audio dan *sound effect* pada video konten.
- 7. Praktikan menambahkan efek visual berupa transisi video konten.
- 8. Praktikan memberikan judul yang mudah terbaca.
- 9. Praktikan mengexport hasil editing video.
- 10. Hasil editing video diperiksa oleh pembimbing kerja dan praktikan melakukan revisi sebanyak satu kali.
- 11. Praktikan menyimpan versi akhir video ke dalam *google drive*.

## **3.2.2 Media YouTube Short**

FAS juga mempunyai klien dari media sosial YouTube. Praktikan mengerjakan pengeditan video Youtube Short sesuai dengan kebutuhan dan keinginan dari klien. Beberapa video YouTube Short yang praktikan kerjakan untuk klien yaitu sebagai berikut:

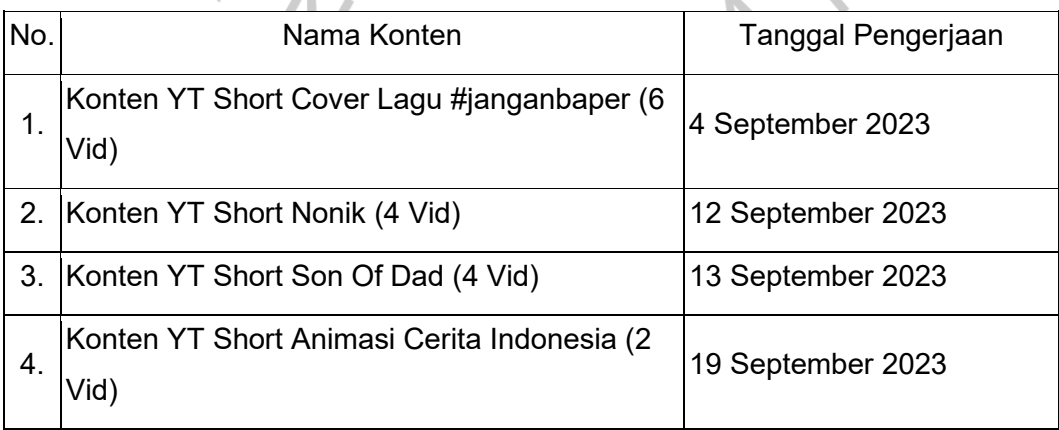

**Tabel 3.2 Video** *YouTube Short* **yang Dikerjakan Praktikan**

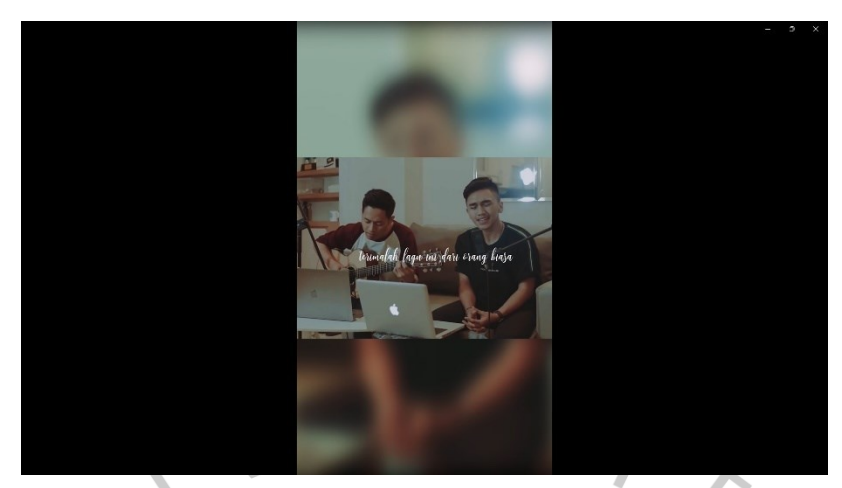

**Gambar 3.7 Hasil** Konten YT Short Cover Lagu #janganbaper (6 Vid)

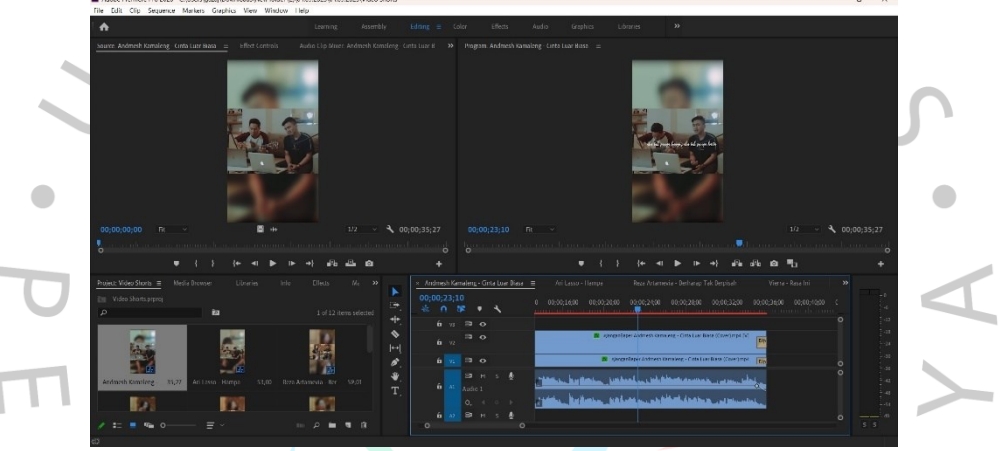

**Gambar 3.8** Proses Pengerjaan Konten YT Short Cover Lagu #janganbaper (6 Vid)

Praktikan mengedit video untuk kebutuhan konten YouTube Short yang nantinya akan diunggah pada akun YouTube Dewangga Elsandro. berikut adalah proses pengeditan video:

- 1. Praktikan mendapat *brief* dari divisi Relations di FAS melalui *google sheet* Video Edit Request CN FAS untuk mengedit video YT Short Cover Lagu #janganbaper (6 Vid).
- 2. Praktikan mengunduh bahan video untuk video konten.
- 3. Praktikan memotong klip saat *reff* lagu pada video agar video konten memiliki durasi yang tidak terlalu panjang.
- 4. Praktikan mengatur perpindahan klip video / transisi agar menyatu dengan audio.
- 5. Praktikan mengatur kencang dan pelannya audio pada video konten.
- 6. Praktikan menambahkan efek visual berupa transisi dan koreksi warna pada video konten.
- 7. Praktikan mengatur ketajaman dan kecerahan warna pada video konten.
- 8. Praktikan mengexport hasil editing video.
- 9. Hasil editing video diperiksa oleh pembimbing kerja.
- 10. Praktikan menyimpan versi akhir video pada *google drive* Final [Request] Video untuk keperluan publikasi *online*.

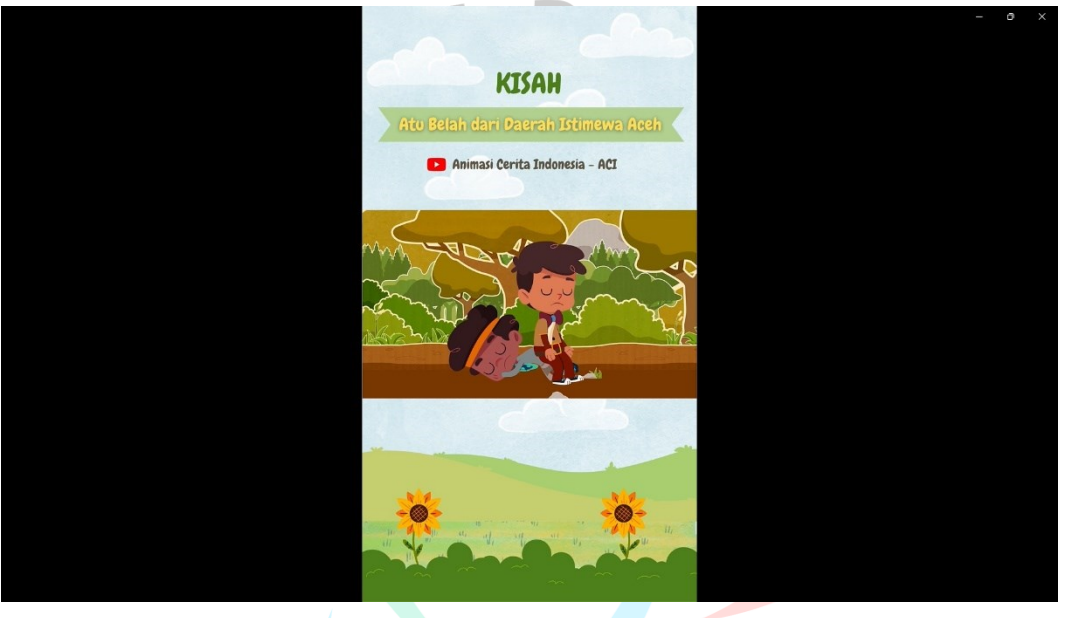

**Gambar 3.9** Hasil Konten YT Short Animasi Cerita Indonesia (2 Vid)

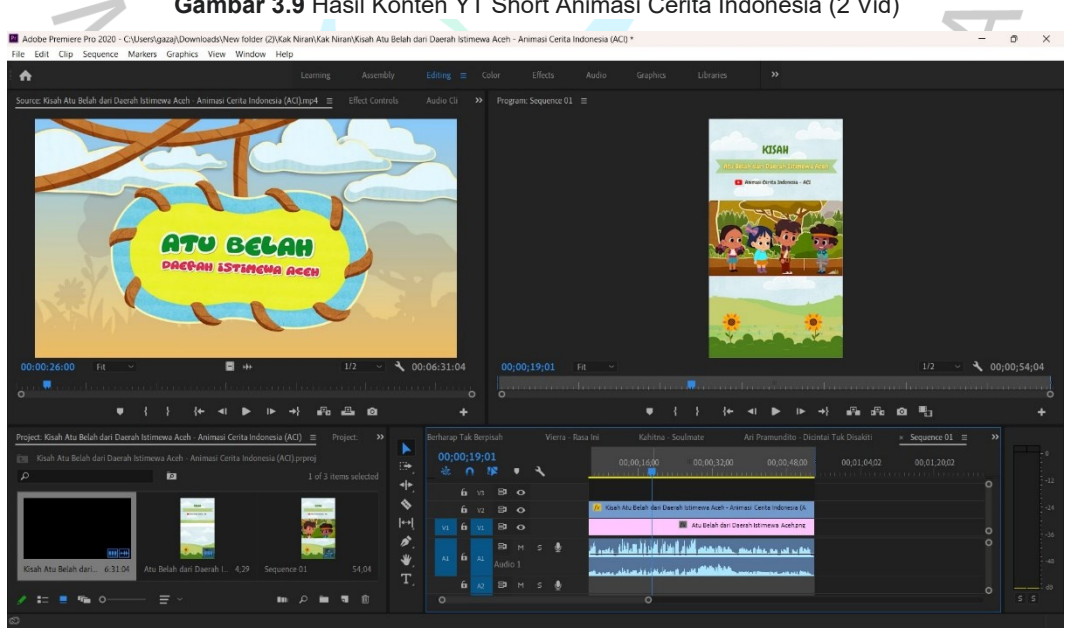

**Gambar 3.10** Proses Pengerjaan Konten YT Short Animasi Cerita Indonesia (2 Vid)

- 1. Praktikan mendapat *brief* dari divisi Relations di FAS melalui *google sheet* Video Edit Request CN FAS untuk mengedit video YT Short Animasi Cerita Indonesia (2 Vid).
- 2. Praktikan mengunduh bahan video untuk video konten.
- 3. Praktikan memotong klip saat ada poin menarik pada video YouTube Animasi Cerita Indonesia dan memastikan agar video konten memiliki durasi yang tidak terlalu panjang.
- 4. Praktikan mengatur perpindahan klip video / transisi agar menyatu dengan audio.
- 5. Praktikan mengatur kencang dan pelannya audio pada video konten.
- 6. Praktikan menambahkan efek visual berupa transisi.
- 7. Praktikan mengexport hasil editing video.
- 8. Hasil editing video diperiksa oleh pembimbing kerja.
- 9. Praktikan menyimpan versi akhir video pada *google drive* Final [Request] Video untuk keperluan publikasi *online*.

### **3.3 Kendala Yang Dihadapi**

Selama menjalankan Kerja Profesi di FAS, praktikan menghadapi kesulitan dalam mencari *backsound* yang cocok untuk beberapa konten. Kendala ini muncul karena kurangnya kejelasan dalam *brief* yang diberikan. Praktikan berupaya dengan sungguh-sungguh untuk memilih *backsound* yang sesuai dengan konten, namun ketidakjelasan panduan membuatnya menemui tantangan. Proses pengunduhan materi video menjadi lebih rumit karena adanya kesulitan ini, memerlukan waktu dan upaya ekstra untuk memastikan pemilihan *backsound* yang tepat sesuai dengan visi proyek. Meski demikian, praktikan berkomitmen untuk mengatasi hambatan ini demi menciptakan konten video yang berkualitas dan sesuai dengan harapan.

#### **3.4 Cara Mengatasi Kendala**

Langkah praktikan dalam mengatasi kendala dalam mencari *backsound* yang tepat selama menjalankan kerja profesi di FAS, praktikan dapat meminta klarifikasi tambahan pada pemberi *brief*. Dengan berkomunikasi lebih rinci mengenai preferensi dan tujuan konten, praktikan dapat memperoleh panduan yang lebih jelas untuk pemilihan *backsound*. Selain itu,praktikan juga melakukan riset lebih lanjut terkait tema konten dan *audiens* dapat membantu menemukan pilihan *backsound* yang lebih sesuai. Dengan pendekatan ini, praktikan dapat meningkatkan kualitas kontennya sambil tetap memenuhi harapan dan kebutuhan proyek, sehingga mengoptimalkan penggunaan *backsound* dalam video.

### **3.5 Pembelajaran Yang Diperoleh dari Kerja Profesi**

ANGU

Selama terlibat dalam Kerja Profesi di FAS, praktikan telah memperoleh perkembangan yang signifikan dalam kemampuan komunikasi dan interaksi di lingkungan kerja. Proses ini melibatkan pembelajaran untuk berkomunikasi secara terbuka dan percaya diri dalam berbagai tahapan pekerjaan, termasuk perencanaan, pelaksanaan, dan evaluasi. Peningkatan tersebut tidak hanya mencakup kemampuan berkomunikasi, tetapi juga keahlian dalam berempati dan mengelola emosi, khususnya ketika menghadapi berbagai situasi di tempat kerja.

Selain fokus pada aspek komunikasi dan interaksi, praktikan juga mendapat pengalaman berharga dalam menciptakan konten video. Pemikiran kritis dan penerimaan masukan, termasuk dari atasan dan divisi lainnya, menjadi aspek penting. Peningkatan kemampuan manajemen waktu, energi, dan emosi memungkinkan praktikan untuk mengelola kritik dan masukan negatif tanpa mengganggu harga diri pribadi. Keseluruhan pengalaman ini memberikan wawasan berharga dan keterampilan yang diperlukan untuk bersaing dalam dunia kerja yang penuh dengan tantangan.

NA